### 1 Collegati al sito https://www.istruzione.it/pagoinrete/ e ACCEDI

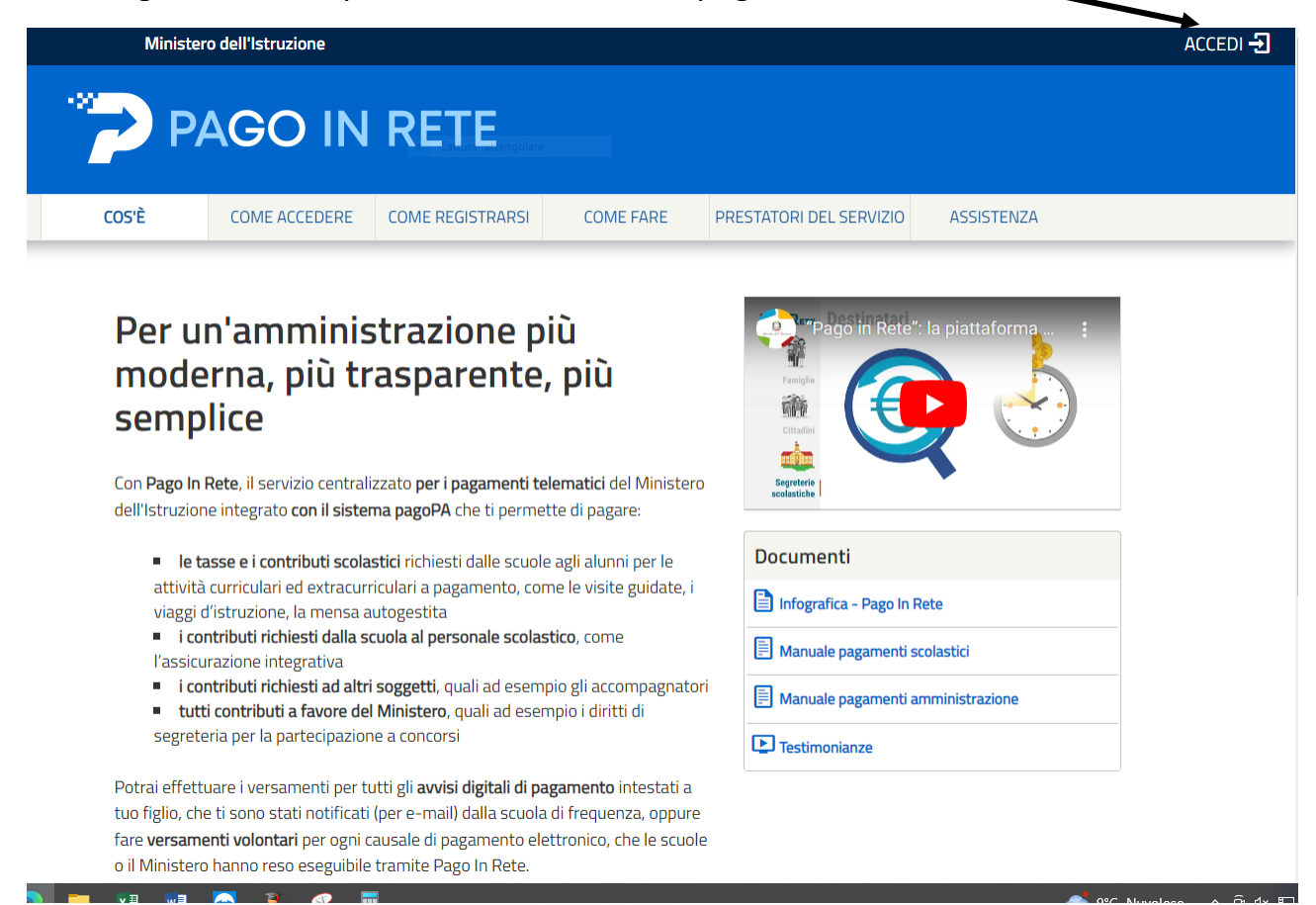

### 2 UTILIZZA SPID O CIE

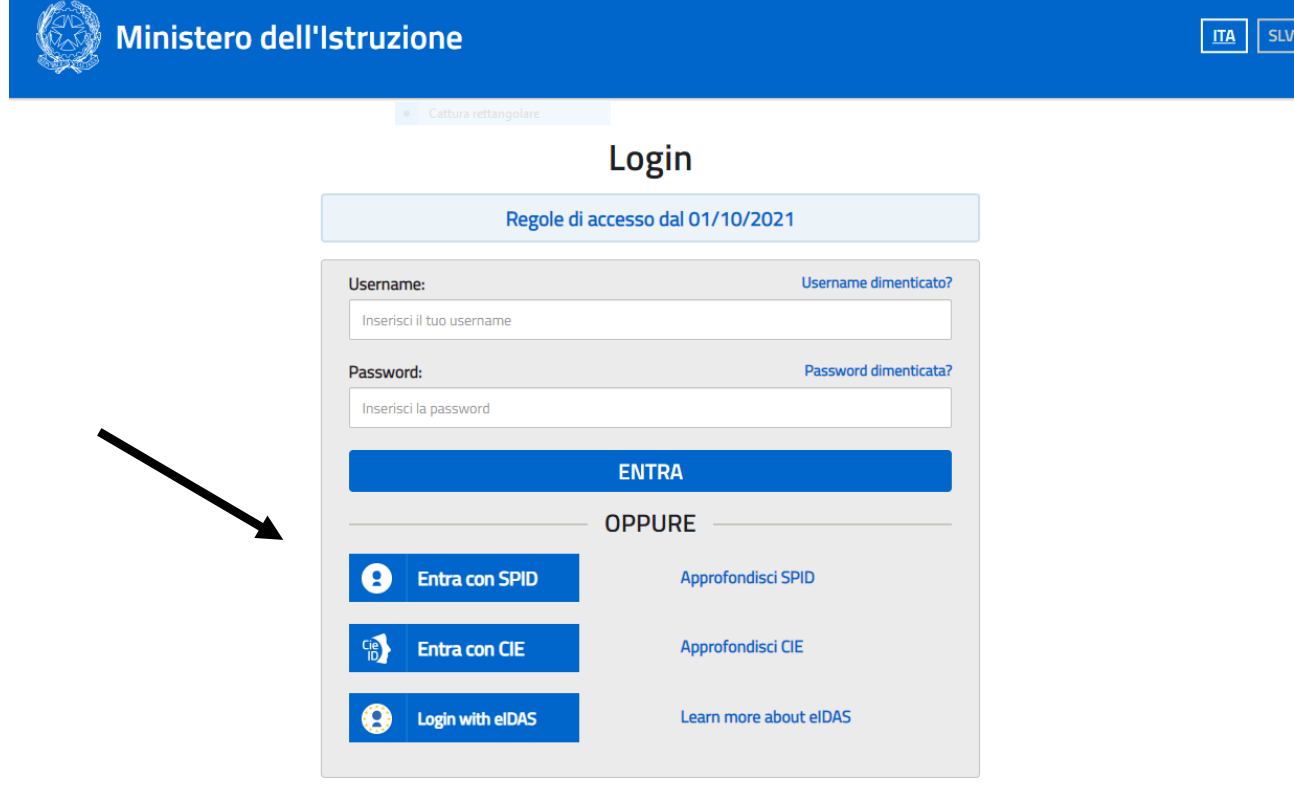

### 3 VAI A PAGO IN RETE SCUOLE

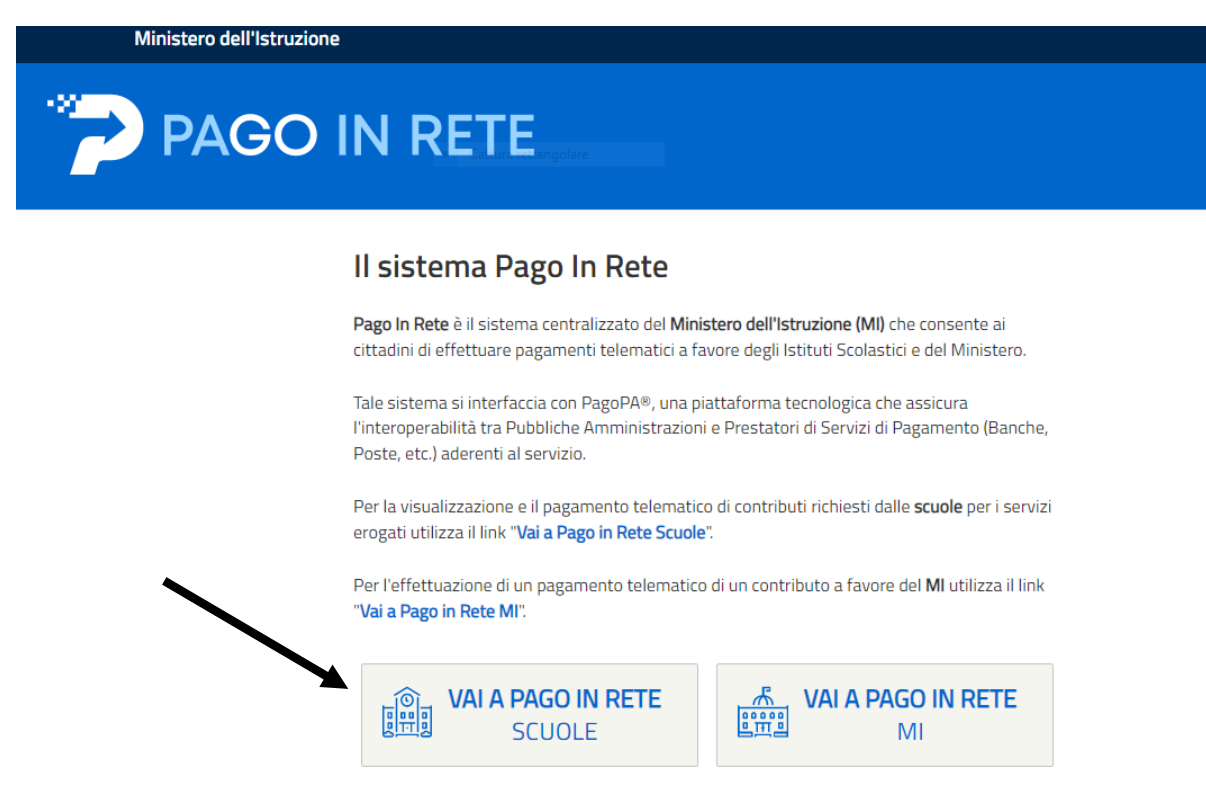

### **4 VERSAMENTI VOLONTARI**

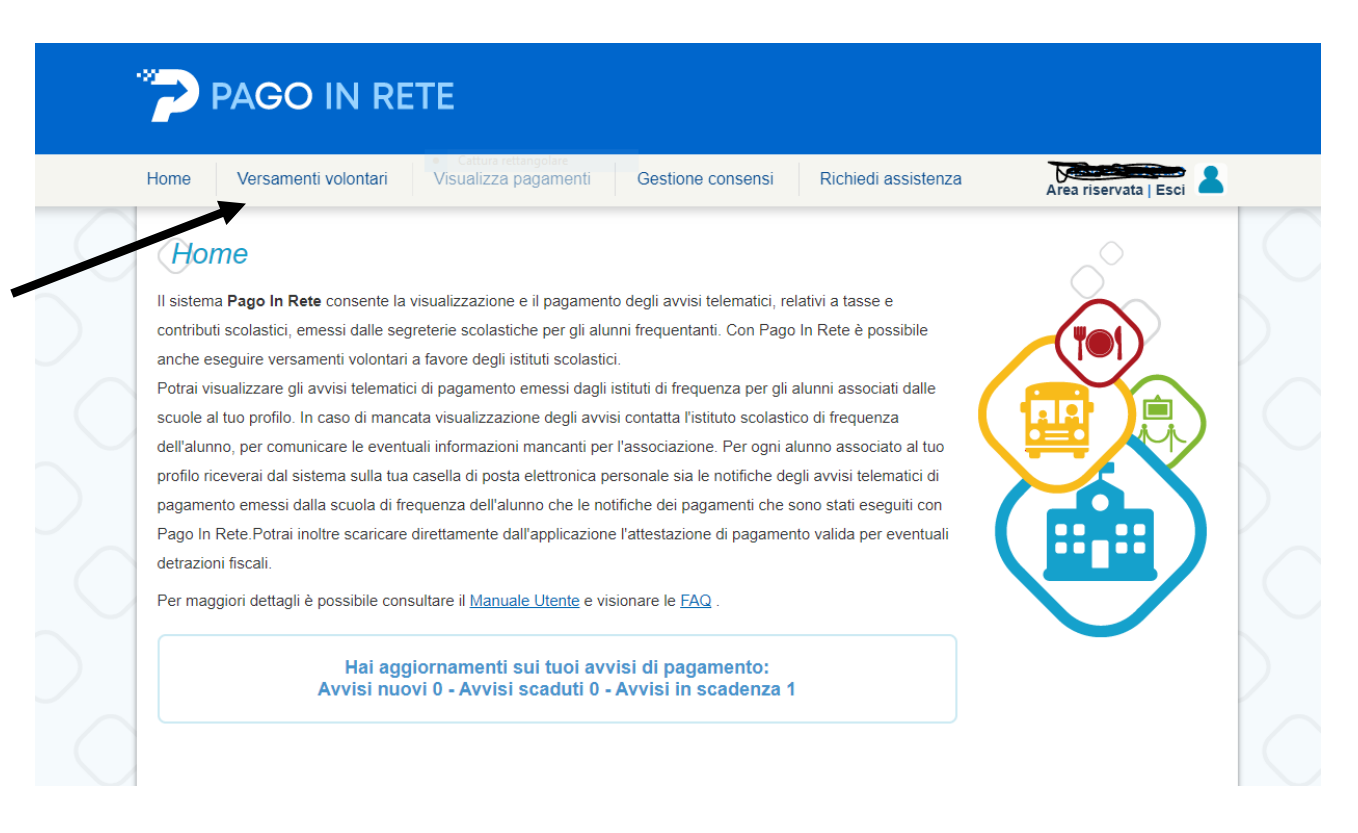

# 5 INSERIRE CODICE MECCANOGRAFICO DELLA SCUOLA : CSIS014008

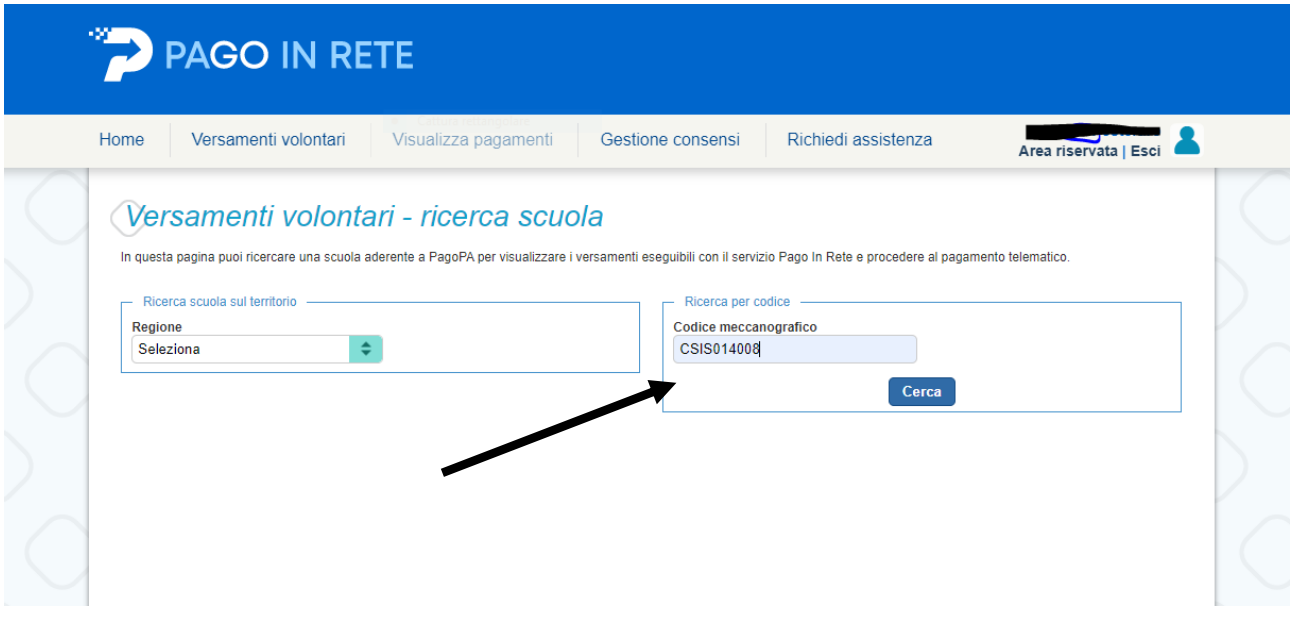

## 6 AZIONI

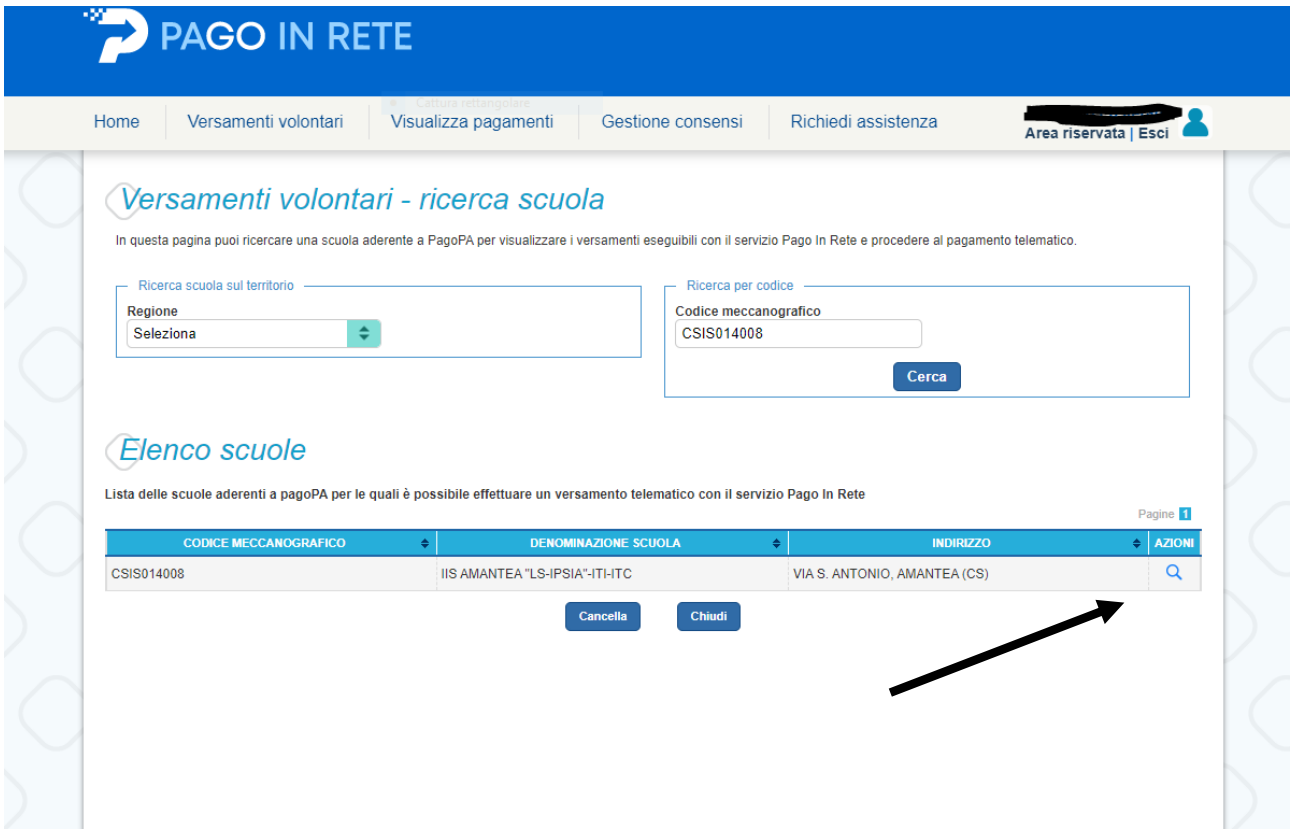

### SELEZIONARE L'EVENTO INTERESSATO

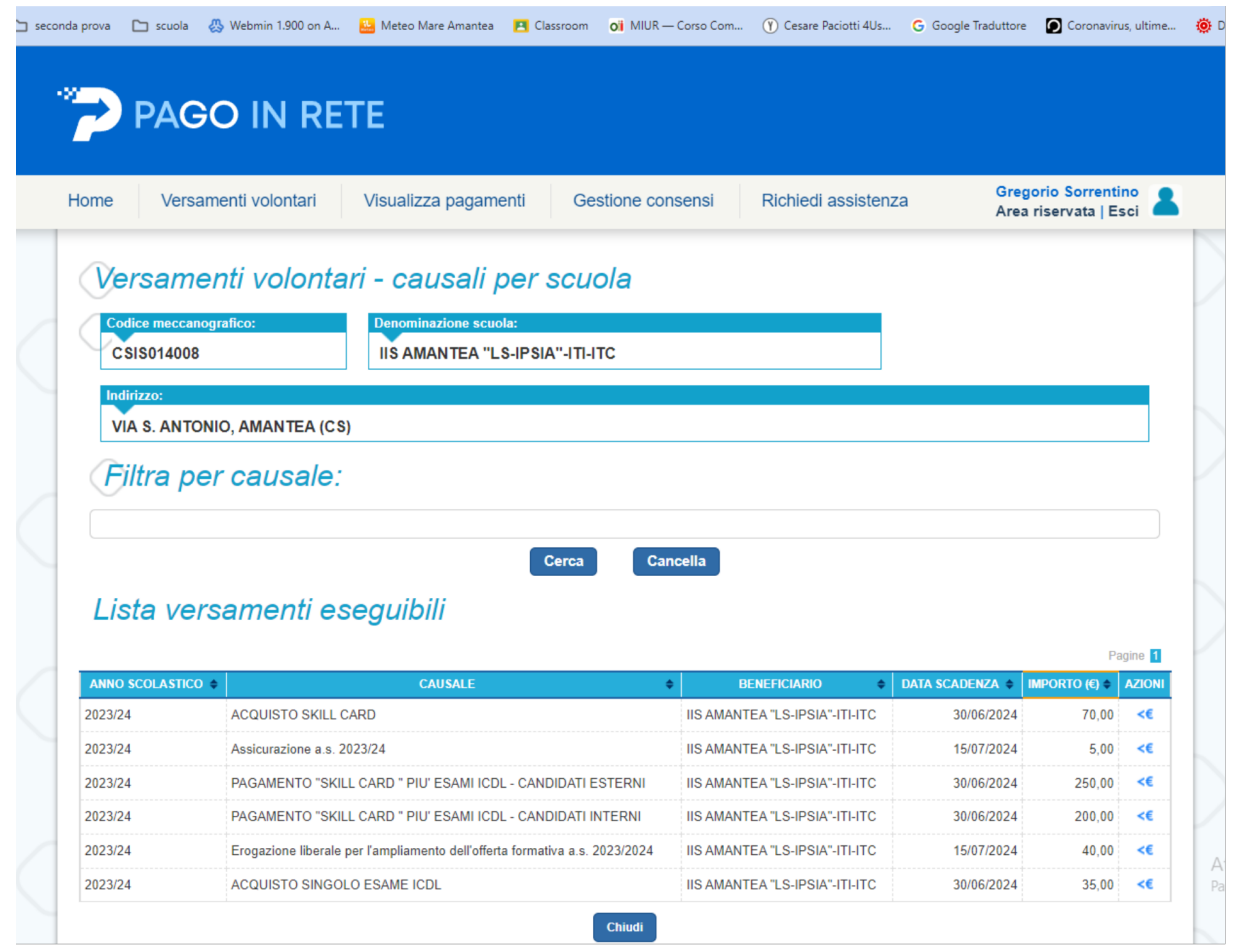

## INSERIMENTO DATI PER IL PAGAMENTO

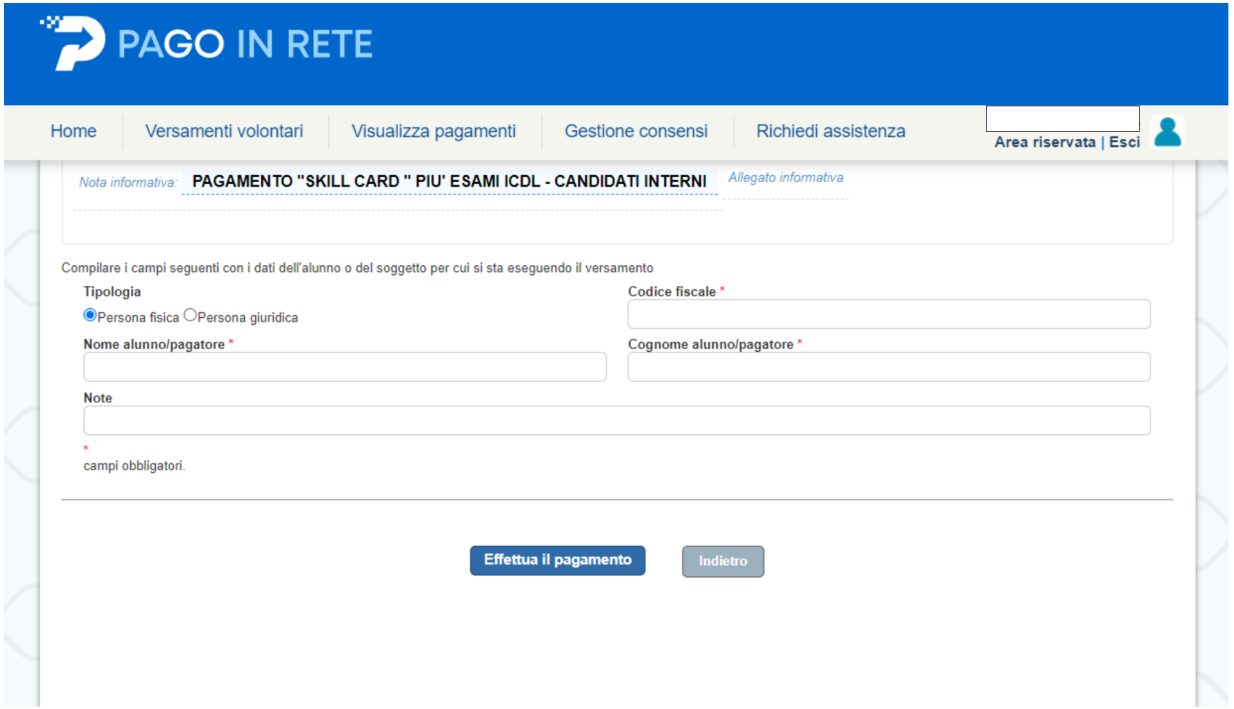

## 9 POSSIBILITA' DI SCEGLIERE SE EFFETTUARE IL PAGAMENTO IMMEDIATO OPPURE SCARICARE DOCUMENTO DI PAGAMENTO

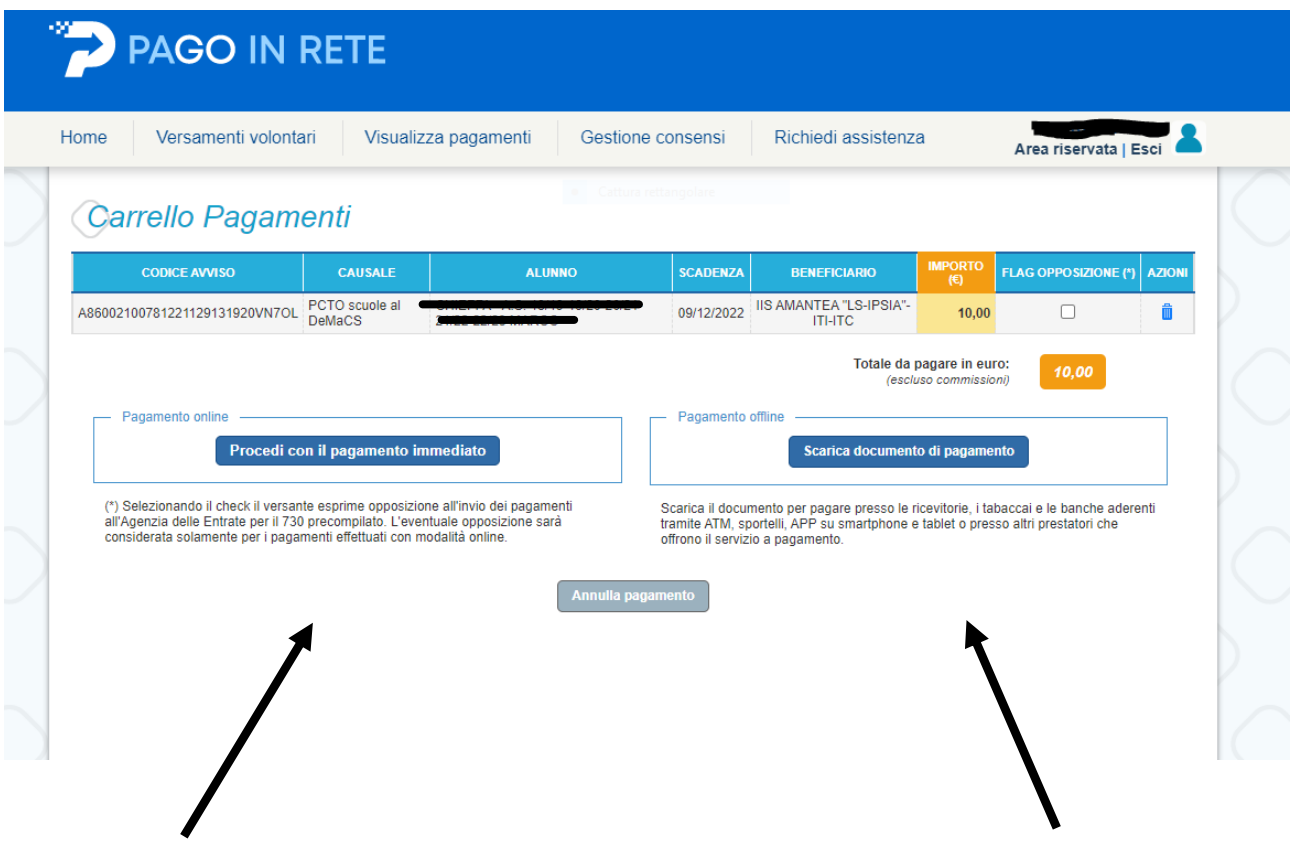